## **RACFICE overview RACF reporting made easy**

Paul de Graaff ITSO Poughkeepsie S/390 Security

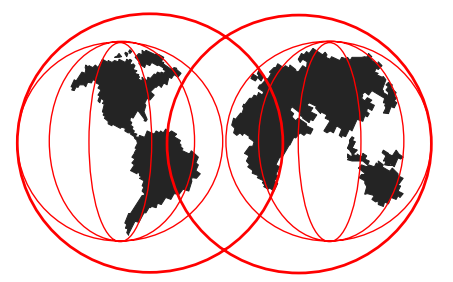

IBM Technical Support

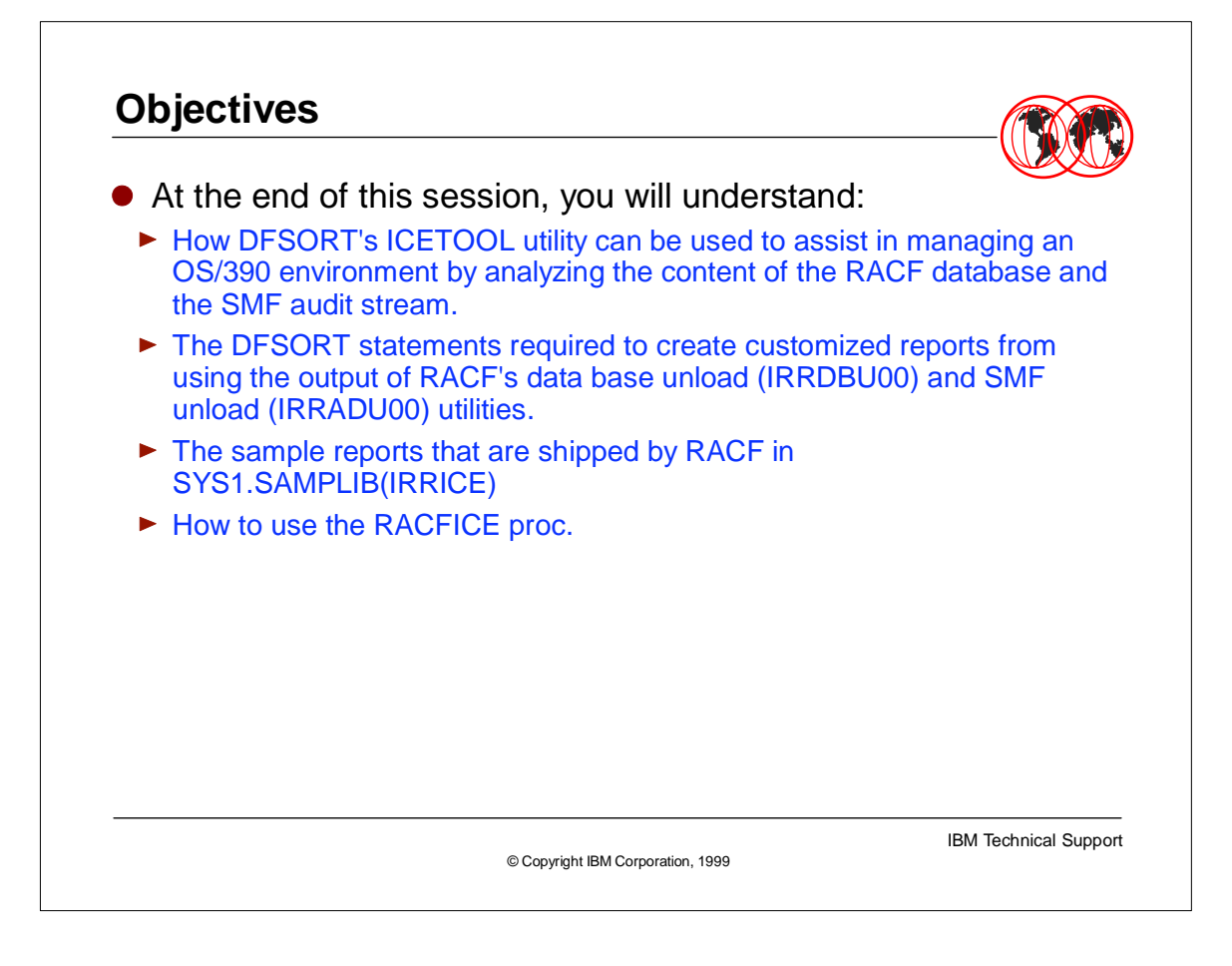

At the end of this session, you'll see the power of ICETOOL and the RACFICE reports!

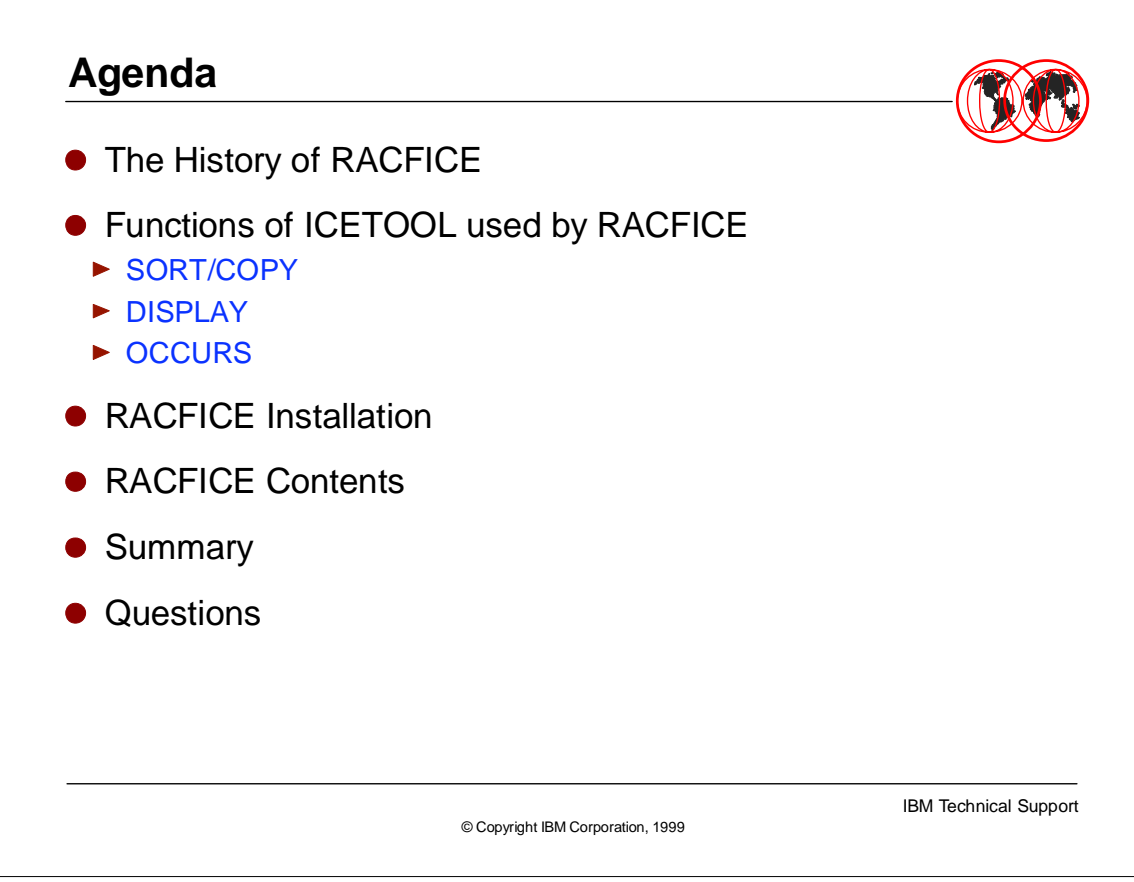

- We'll begin our session with how and why the RACFICE reporting functions evolved.
- 
- Next though there are many pieces to DFSORT's ICETOOL utility RACFICE only uses a subset of the functions. Therefore we will concentrate only on the functions of the ICETOOL used by RACFICE. The functions that we will be looking at today are, SORT/COPY, DISPLAY and **OCCURS**
- 
- Thirdly we will review the steps necessary to 'unpack' the various components of the RACFICE. They are shipped in SYS1.SAMPLIB(IRRICE). The process to 'unpack' this via IEBUPDTE is very straight forward.
- $\blacktriangleright$
- Fourth we will review the contents of the RACFICE product and touch on how the reports can be best configured for your installation.
- $\bullet$
- Last I will wrap up the presentation and also solicit questions that any of you may have.

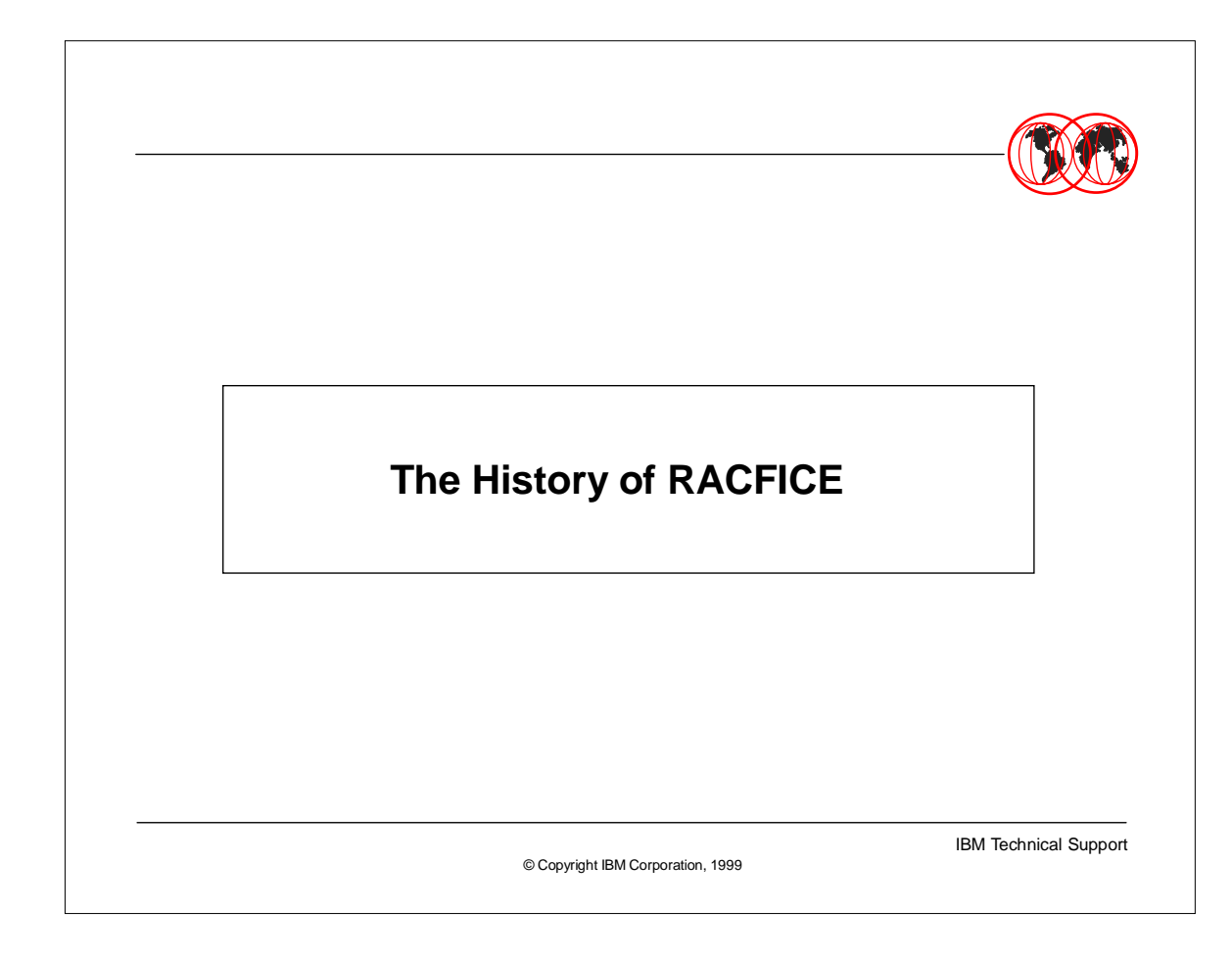

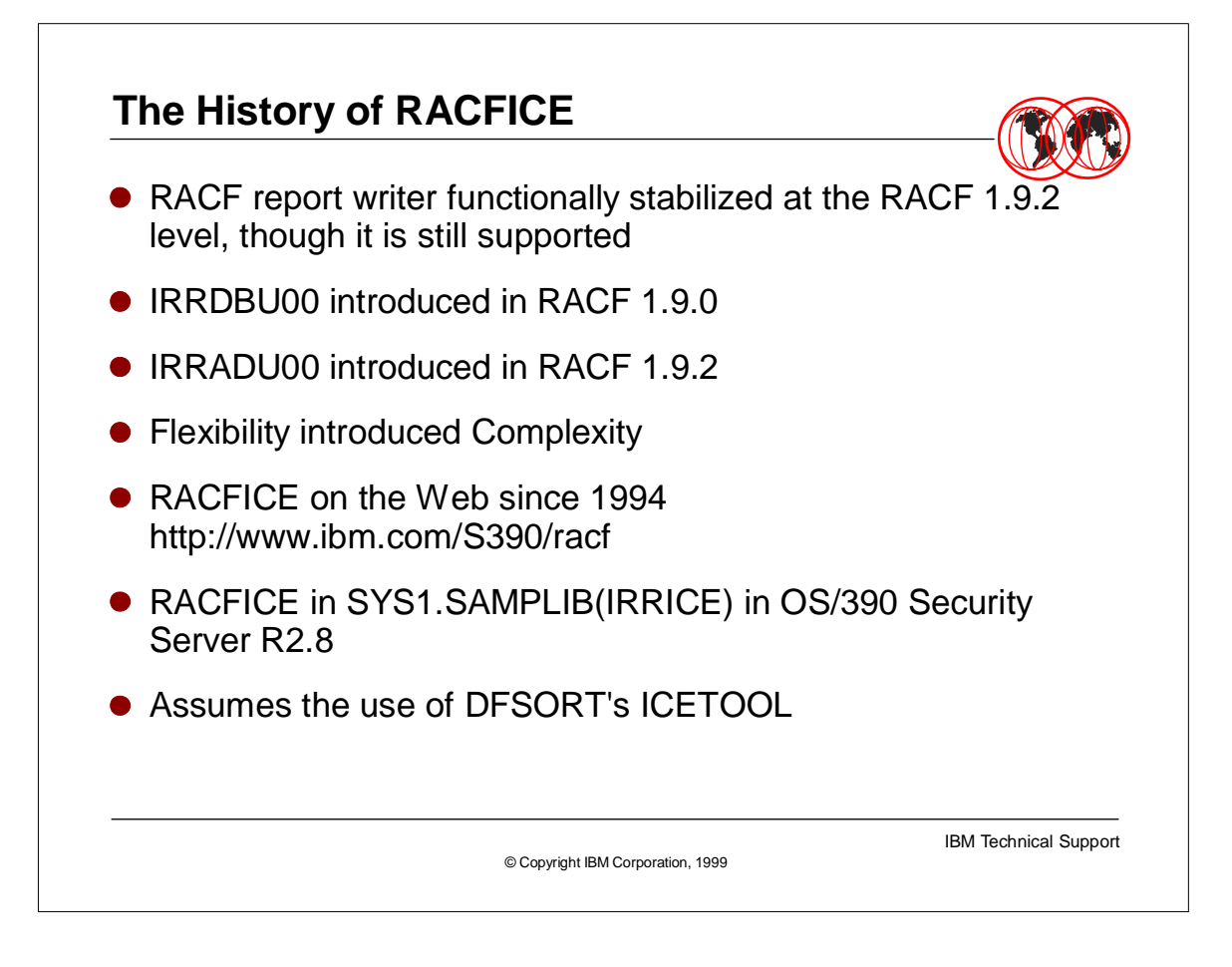

The main purpose of RACFICE is to provide a reporting tool that can be customized. With RACF 1.9.2, IBM functionally stabilized the RACF report writer. That means that it can still be used for pre-RACF 2.1 audit information, it does not report on any of the new event codes, such as those introduced with our OpenEdition (now UNIX System Services) support.

- Starting with OS/390 R2.8 the RACFICE control cards and JCL are shipped in SYS1.SAMPLIB. This provides a greater level of support from IBM. Since these samples are now officially part of the OS/390 Security Serve, IBM's full level 1 and level 2 support are available to resolve any issues with these samples.
- The assumption is that you are using DFSORT. These control cards are similar, but not exactly the same as some other popular sort/merge utilities. Therefore there are modifications needed to the ICETOOL control cards to allow RACFICE to run with other sort/merge products.

Furthermore, the report writer offers little customization in how it presents data.

Since RACF 1.9.0, RACF has provided a utility (IRRDBU00) to unload the RACF data base to a flat file, and since RACF 1.9.2 has done the same with its SMF audit data. This coupled with DFSORT's powerful ICETOOL reporting utility allows a unique opportunity to provide customers with a set of commonly-requested reports, which is exactly what we did in 1994 when we made the RACFICE report tool available on the web.

![](_page_5_Picture_0.jpeg)

![](_page_6_Figure_0.jpeg)

ICETOOL utilizes DFSORT for functions such as record selection and provides a rich set of additional reporting and formatting functions.

 $\blacksquare$ 

- ICETOOL was introduced in Release 11 of DFSORT and enhanced in every subsequent Release of the product. ICETOOL works together with the basic DFSORT functions to provide a flexible report writer. ICETOOL uses DFSORT's sorting, copying, merging and record selection functions. Additionally, ICETOOL adds new features for reporting, formatting, statistics and dealing with duplicates. The end result is a quick method of generating reports.
- DFSORT Release 14 allows you to use symbol mappings for RACF records available from IBM. This will be discussed later in today's presentation.
- RACFICE uses SORT, COPY, DISPLAY and OCCURS, the other 8 ICETOOL operators are COUNT, DEFAULTS, MODE, RANGE, SELECT, STATS, UNIQUE and VERIFY.

![](_page_7_Picture_56.jpeg)

- RACFICE only uses a small subset of the functions available in DFSORT's ICETOOL. For a complete picture of what the ICETOOL can do, refer to the DFSORT Application Programming Guide for your release of DFSORT.
- $\blacktriangleright$
- SORT/COPY will copy selected records from one file to another and optionally order them.
- 
- Display is used to generate the look of the report.
- Occurs is similar to Display except it also allows the use of 'count' values (HIGHER statement) to further select what you are interested in reporting.

![](_page_8_Picture_82.jpeg)

- This is the syntax of the SORT/COPY. This is typically the first statement in the Control cards. Depending upon the RACFICE report - it may be a COPY or it may be a SORT statement. The SYNTAX of the statements is nearly identical, and it obviously only directs whether or not the records in this report will be ordered or not.
- **INDDN** The input DDNAME typically either ADUDATA or DBUDATA (indicating which sort of input to expect.
- **OUTDDN** The output DDNAME as found in the JCL for this step. This usually points to a TEMP file which becomes input for the DISPLAY or OCCURS portion of the ICETOOL report function.
- **DDN** The DDNAME which points to the control cards to use for the Copy of Sort function. Notice that the ICETOOL assumes a suffix of CNTL. So all the RACFICE tool USING statements are USING(RACF). This means all the control cards for the Copy or Sort function are in the DDNAME pointed to by RACFCNTL within the JCL.
- 
- This is the First control card encountered in the DFSORT ICETOOL logic path.
- 

![](_page_9_Picture_0.jpeg)

- This is the syntax of the SORT/COPY statement for RACFICE this is usually the 'CNTL' suffixed members. These members further define the SORT or COPY as initialized by the statements discussed on the previous foils.
- The 'SORT' statement is used to order or sort the records based upon the criteria specified in the FIELDS portion of the SORT statement.
- The INCLUDE statement is used to Select or Include records based upon the criteria specified in the COND portion of the INCLUDE statement.
- $\ddot{\phantom{a}}$
- **start** is the starting position of the string
- **length -** is the length of the string
- **type** is the description or 'type' of data the 2 types of data you will find in the RACFICE tool is:
	- ► "CH" indicating character data
	- ► "SS" indicating a substring of data
- **sequence** is the order or the sequence you wish the previously described data in (based upon the start, length and type)
	- "A" indicates ascending order
- "D" indicates descending order
- **eval -** The type of the comparison
	- "EQ" is equal
	- ► "NE" is not equal
	- "LT" is less than
	- "LE" is less than or equal to
	- $\blacktriangleright$  "GT" is greater than
	- "GE" is greater than or equal to

![](_page_10_Figure_0.jpeg)

- This is the sort control statements for the OPER RACFICE procedure. Based upon these statements we know the following.
- We are sorting the records in ascending sequence based upon the value in column 63. This value includes the record descriptor word (RDW). By referring to the Macros and Interfaces Manual -SC28-1914 you can see that the value in location **59** for a length of 8 is the USER ID associated with the Event. (Notice that 4 must be added to the value found in the Macros and Interfaces Manual).
- Additionally we are only looking for ACCESS events where the reason for the access being granted is because the ID has the OPERATIONS attribute.
- 
- ► So in column 1 (referring to the manual) the string ACCESS appears identifying this as an ACCESS event, plus in column 87 (based upon the manual again) we are looking for a YES for a length of 3 - the manual states that column 87 answers the question "Was operations authority checking a reason for access being allowed?" Yes - ...

![](_page_11_Figure_0.jpeg)

- ► The Display statement describes the 'Look' of the report. With the Display statement you define how you want things like the top of each page to look, you can format such things as the date and time the report was run, the title of the report and the data which is to appear in the report. The order you put the commands will influence the 'look' of the report.
- 
- $\triangleright$  A description of the syntax follows
	- **INDD** The input data set name as found in the JCL for this step
	- **LISTDD** The output DDNAME for the Report (or List), as found in the JCL for this step
	- ► **STRING** Any string of characters (1 to 50 long)
	- **ABCD** Format of the date any combination of M (month) D (day) Y (year) and 4 (4 digit year). Specify each only once (Y and 4 are mutually exclusive).
	- **ABC** Format of the time '12:' or '24:' are valid values. 12: means use 12 hour clock with a.m. or p.m. suffix, 24: means use 24 hour clock.

12

- start, length and type have been discussed on the previous foil.
- **BLANK** Insert a blank line.

![](_page_12_Figure_0.jpeg)

- This is a portion of the VIOL control card which generates a the Access violation report.
- 
- The TEMP001 is input and the report is going to a DDNAME called 'PRINT'. Strings have been defined for the Title 'Access Violations' and the 2 header columns we can see - 'Time' and 'Date'

The Date on the first line will appear as YMD using a 2 character year. Reflecting the day the report was run.

► The Time on the first line of the report will be in a 12 hour clock format. Reflecting the time the report was run.

![](_page_13_Picture_107.jpeg)

- This gives a portion of the report produced by the control cards shown on the previous pages.
- ► You can see how the Display statement resolves into the contents of the report.
- 
- This page shows that ID TSTBUDS attempted to access resource name(s)

GRAAFF.IRRDBU00.CNTL and GRAAFF.RACFTOOL.CNTL, but did not have sufficient access. This example is only from the left most columns of the report. Further to the right (off this foil) is the profile name for the resource and the type of resource (dataset in this case).

![](_page_14_Picture_70.jpeg)

The occurs statement has the same syntax as the Display statement but it adds an additional variable. The 'HIGHER' command used in conjunction with the VALCNT operand.

 $\bullet$ 

 $\ddot{\phantom{a}}$ 

► The HIGHER statement provides a threshold for the events. The example shown here is from the LOGF report. The LOGF reports on the USERIDs who have more than '3' incorrect password attempts. Your installation can modify this number to an appropriate count - based upon your reporting needs.

15

![](_page_15_Picture_113.jpeg)

- $\overline{\phantom{a}}$  This shows the results of the previous OCCURS statement.
- Notice that this report summarizes rather than listing every instance of the incorrect passwords. Additionally it uses the HIGHER statement to determine the threshold to show on this report.
- $\blacktriangleright$

 $\ddot{\phantom{1}}$ 

![](_page_16_Figure_0.jpeg)

![](_page_17_Figure_0.jpeg)

- A PDS needs to be pre-allocated prior to running the IEBUPDTE JCL found in the RACJCL. The PDS needs to have an LRECL of 80 with a record format of Fixed Block (FB). The size of the PDS should be around 10 3390 tracks.
- 
- ► Next using the JCL in SYS1.SAMPLIB(RACJCL) as a starting point (modify to your installations requirements) Run the RACJCL JCL to UNLOAD the SYS1.SAMPLIB(IRRICE) member into the pre-Allocated PDS just created.
- 
- Finally you will need to modify the JCL and PROCs for use at your installation. For instance you will need to point to the location of your IRRDBU00 and IRRADU00 output. You need to modify the overrides to point to your newly created RACFICE PDS. Lastly you should determine if the reports as shipped are appropriate for your installation.
- During the discussion on the contents of the RACFICE tool the types of things which may need to change for your installation will be discussed.
- 

![](_page_18_Figure_0.jpeg)

Some early version of RACFICE shipped with an incorrect DSN in the RACJCL ICEUPDTE. Note you should be pointing to SYS1.SAMPLIB(IRRICE)

![](_page_19_Picture_0.jpeg)

![](_page_20_Figure_0.jpeg)

- There are 4 types of members found in the RACFICE PDS.
- 
- The RACFICE proc contained in member RACFICE. This proc probably needs no modifications. We will discuss it further on the next foil
- 
- The RACFICE JCL contained in member \$\$CNTL\$\$. You will need to modify the JOB card to make it applicable to your site - the symbolics for the input/output datasets, the JCLLIB statement pointing to your PROCLIB (probably the PDS you've preallocated) the Symbolic for the PDS where your RACFICE control cards are located.

The RACFICE control cards should be reviewed. For instance on the SELUCNTL card the events for user IBMUSER are selected. While that may be of some interest (especially if you find out it is being used) - typically you will be looking for reporting on a USER unique to your site.

The stand-alone reports may also be of interest and should perhaps be reviewed for applicability to your installation.

![](_page_21_Figure_0.jpeg)

- This is the RACFICE proc without the comments. As you can see there is probably nothing you need to change within this proc. The overrides from the JCL member \$\$CNTL\$\$ will take care of everything.
- 
- However, this is a good time to discuss the flow of the various ICETOOL components. The DDNAMEs of PRINT/ADUDATA/DBUDATA/TEMP001 and RACFCNTL are all referenced in the control cards for the various reports. Also we'll discuss the variables present here. &ADUDATA/&DBUDATA/&ICECNTL and &REPORT.
- The PRINT DDNAME is where all the output for the various reports go this may be something you would change if for instance you're going to route all your reports to disk or have a specific output class where these types of reports would go.
- ADUDATA is the output from your IRRADU00 program. This data originated as SMF data and after IRRADU00 has run only RACF 'events' are left in a format which is easily used by any report writer.... The format of the records is discussed in detail in the OS/390 Macros and Interfaces manual.
- DBUDATA is the output from your IRRDBU00 program. This data originated from your RACF data base. This file had all the various RACF records and extensions broken down into an easily readable format... Again as with the ADUDATA, The format of the records is discussed in detail in the OS/390 Macros and Interfaces manual.
- Often the TEMP001 is the out put from the 'sort' portion of each step, then used as input to the 'reporting' portion of each step

![](_page_22_Picture_0.jpeg)

- The \$\$CNTL\$\$ member contains the JCL to run the ICETOOL
- Shown on this chart are the symbolic over rides you will need to modify.
- The JCLLIB order statement should point to the PDS file where your RACFICE proc is located
- The ADUDATA should point to the output from the IRRADU00 utility
- The DBUDATA should point to the output from the IRRDBU00 utility
- The ICECNTL should point to the PDS where you have all the RACFICE control cards located.
- You will probably also need to modify the JOB card to comply with the standards set at your installation.
- 
- Something else to consider is whether you will really need to run all of the reports. For instance some of the reports have to do with RRSF. If you are not using RRSF you probably are not interested in running any of those reports. So comment out or delete the RRSF related steps. The RRSF related reports are ACD\$, ECD\$, PWD\$ and RACL
- You can chose to split \$\$CNTL\$\$ into different sets of JCL to run... or comment out the reports that do not apply to your installation. The SELU step shown is the general format of all the reports. The step name matches the report name.

![](_page_23_Figure_0.jpeg)

- 
- At this point in the discussion it is of interest that these three reports do not follow the previous mentioned pattern - the only rule is that there must always be an exception to the rule.
- 

Depending upon your environment you may need to add the Space parameter to all the DS\$x (DS\$1-DS\$8) found in the \$CFQG and \$CHLQ members of the RACFICE PDS. If your temporary data sets use VIO, you should be OK, otherwise add a SPACE parameter.

These do not use RACFICE, nor any other RACFICE control cards, they are self contained reports.

The JOB card must be modified as on the \$\$CNTL\$\$ member and the input data set must be modified. All 3 of these use output from the IRRDBU00 utility. (note that the comments shipped in SYS1.SAMPLIB are incorrect)

![](_page_24_Picture_0.jpeg)

- Next will give a quick overview of all the RACFICE reports that are shipped as samples.
- ► These are broken up into reports which are based on the output of IRRDBU00, and reports that are based upon the output of IRRADU00.

- These 'report' names correspond to the 'member pairs' found in the ICETOOL control cards. Remember the member pairs are in the format of <report\_name> and <report\_name>CNTL.
- 
- ► The exception being the 3 stand-alone reports which will be discussed after the other reports.

Comments will also be made on reports where you may want to do some modifications for your installation.

![](_page_25_Figure_0.jpeg)

- ALDS If there are large number of USERS who can delete and define discrete profile, you may want to consider some changes, either making the DSN profile a fully qualified generic or reducing the numbers of folks who could possibly move a discrete dataset.
- 
- ASOC if your not using RRSF, skip using this report. If IDs have password synchronization setup via a RACLINK definition for instance, you will see the link her
- ► BGGR An excellent report to find any profiles which are in error (or find if a resource class has accidentally switched to NOGENERIC)
- 
- CCON Count of users connections, As shipped from IBM shows users with connections over 100. Use your best judgment as to what the proper threshold should be for your installation - then change the HIGHER(100) to an appropriate value.
- $\blacktriangleright$
- CGEN Count of General Resource Profiles, a nice statistic to know....
- CUGD Count of all profiles an indicator of the size of your data base.
- 
- CONN a list of users with Connects to a Group with other than USE.

![](_page_26_Figure_0.jpeg)

- 
- ► IDSC, IDSS, IGRC, IGRS are all looking for access lists which may be allowing any authenticate User too much access. This is certainly a good list to review periodically.
- Obviously some differences whether they are conditional access lists or not.
- 
- Reports on OMVS (Unix Systems Services USS) users
- 
- SUPU, Audit the Super Users at your installation
- 
- ь
- 

![](_page_27_Figure_0.jpeg)

- UADS and UAGR, These reports are looking for any access which is globally allowed, even to IDs which are not authenticated.
- UGLB looking for GLOBAL SPECIAL, OPERATIONS AND AUDIT privileges.
- ► UIDS which USS uids are being used by multiple users?
- 
- URVK reports on all the revoked users in the system.
- WNDS dataset profiles in warning mode. Certainly a good thing to monitor

WNGR general resource profiles in warning mode are also good to keep an eye on.

![](_page_28_Figure_0.jpeg)

- ACD\$, ECD\$, PWD\$ and RACL are all related to RRSF. If you are not using RRSF you may not want to use these reports. NOTE: You must have UAUDIT turned on or be auditing RRSFDATA to gather information on PWD\$, ACD\$ and ECD\$.
- CADU, Big Picture
- 
- CCMD, Big picture of administration activity
- 
- LOGB, relates to VM LOGON BY.. certainly a good thing to monitor

LOGF, Your installation needs to determine what 'excessive' means. As shipped the LOGF considers more than three incorrect passwords from a specific ID to be excessive. The other variable to consider is the time-span covered by your SMF input data. For instance 4 incorrect passwords over a 30 day period would seem to be normal. Adjust this parameter according to your needs.

OPER, This may indicate an access list should be changed.

![](_page_29_Figure_0.jpeg)

- RACL, shows any RACLINK commands issued.
- 
- ► RINC, shows if class are active you think should be and also shows if raclisted, generics and gencmd active for the class.

► SELU, selects all events where IBMUSER is the USER. Probably want to alter this for your installation.

 $\triangleright$  SPEC

TRMF monitor an attempted breach from a specific terminal, for instance if someone was simply picking IDs but kept the invalid password count on each ID low enough not to revoke the ID you may want to monitor the 'source' where a number of invalid passwords are originating from. As shipped the HIGHER(3) may not be appropriate for your installation.

- VIOL Reports on all access violations
- Warn

![](_page_30_Figure_0.jpeg)

- 
- For both \$CFQG and \$CHLQ you need to determine what value is 'excessive' for your environment. Performance of your entire system can be adversely affected if either fully qualified generics or generic profiles under the same HLQ become excessive.
- 
- \$ULAST90, reports on all USERS added within the last 90 days. Of interest is that this is a REXX exec which uses ICETOOL. The variable user\_age may be changed to a value other than 90 as your installation may require.

31

![](_page_31_Figure_0.jpeg)

► If you are running release 14 of DFSORT you can use symbols rather than columns to run ICETOOL

This is NOT shipping with the SAMPLIB version of ICETOOL. Only available of the RACF web page.

There are 2 members which allow the use of the SYMBOLS. ADUSYMBL and DBUSYMBL

![](_page_32_Figure_0.jpeg)

- l to make some modifica mo pado You will need to make some modifications if you plan on using the SYMBOLs provided to you from<br>the BACE bome page the RACF home page.
- The SYMBOLS use a DDNAME called SYMNAMES. This shows a technique for adding the SYMNAME to your existing RACFICE proc. Also added is the symbolic &SYMBOLS.

![](_page_33_Picture_0.jpeg)

Since new symbolics were added to the RACFICE proc the \$\$CNTL\$\$ member will need to change to reflect those modifications. A new 'SET' operand and the INPUT symbolic are shown here. The OPRT is to distinguish between the OPER report. Simply to distinquish it as a modified report. As always use the standards set by your installation.

![](_page_34_Picture_70.jpeg)

- This shows the difference between using the DFSORT control statements with and without the use of symbols.
- Since the symbol has already defined the location, length and type of data, you simply need to refer to the symbol and do not need to concern your self with the esoterics of location, length and type of data.
- $\blacktriangleright$  $\blacksquare$

 $\blacktriangleright$ 

![](_page_35_Picture_0.jpeg)

This shows the symbol statements which are contained in the symbol control cards.

![](_page_36_Picture_13.jpeg)

![](_page_37_Picture_58.jpeg)

- 
- The ICETOOL samples use IRRADU00 and IRRDBU00 as input. Samples of these utilities are available in SYS1.SAMPLIB(RACJCL).
- 
- An installation can change the 'look' of a report, or chose to report on events or RACF database records beyond what is shipped in SYS1.SAMPLIB
- 
- Regardless of your SORT/MERGE utility, using the samples as a starting point will greatly reduce the amount of time needed to set up reporting.

![](_page_38_Figure_0.jpeg)

- A full description of RACFICE was published in the National Association of Systems Programmer (NaSPA) magazine "Technical Communications".
- Source code is available now off the RACF homepage now
- Macros and Interfaces describes the record layouts for the IRRADU00 and IRRDBU00 utilities
- 
- Security Administrators Guide and Auditors Guide for R8 will describe how security administrators and auditors can use RACFICE